# **Publier une recette**

Rien de tel pour aider les nouveaux, animer la communauté, en lien avec une page Facebook par exemple.

#### **Pré-requis**

- L'adminstrateur doit avoir intégré le [shortode](https://wiki.amapress.fr/admin/shortcodes) des recettes sur une page
- Avoir un rôle "Amap coordinateur"

## **Créer des catégories**

Cette étape n'est pas obligatoire, cela permettra de trier les recettes par la suite : par exemeple "Entrée", "Plats", "Dessert", "En 5mn"…

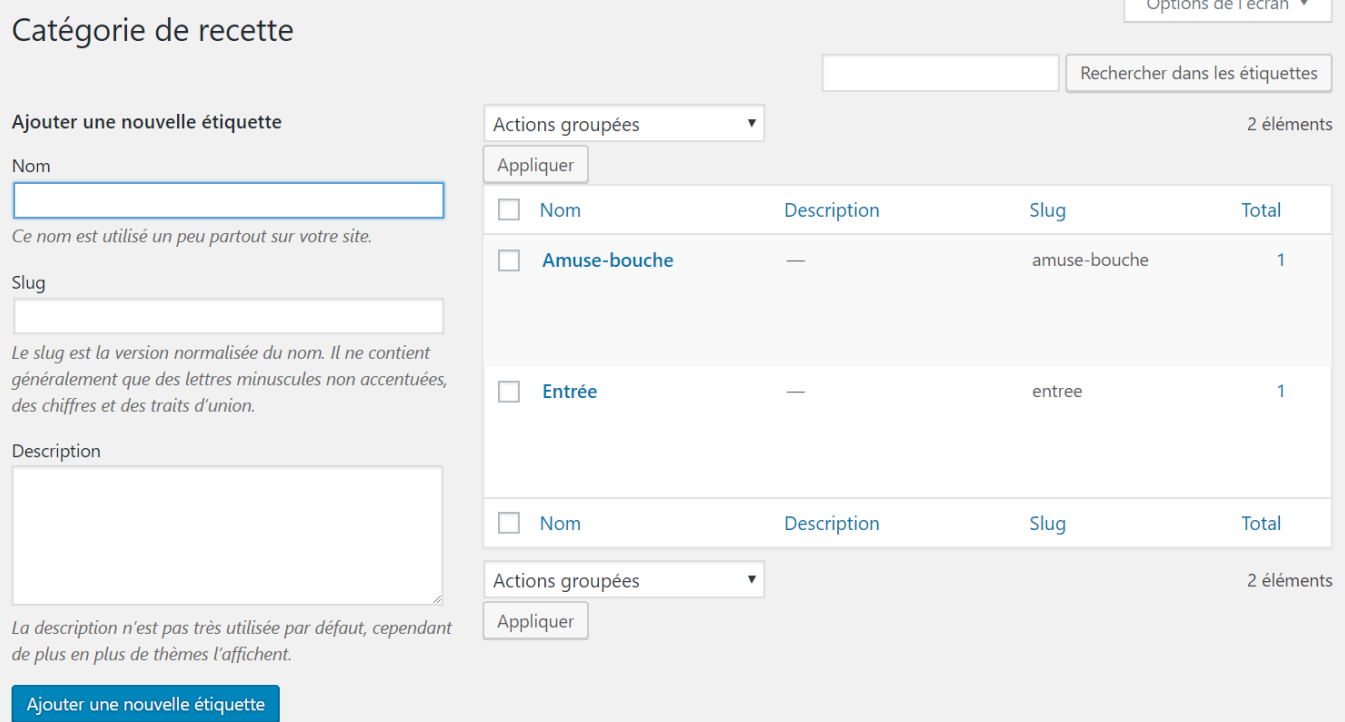

- Se connecter avec ses identifiants
- Dans le Tableau de bord/Contenus/Catégories de Recettes

### **Publication**

- Se connecter avec ses identifiants
- Dans le Tableau de bord/Contenus/Recettes

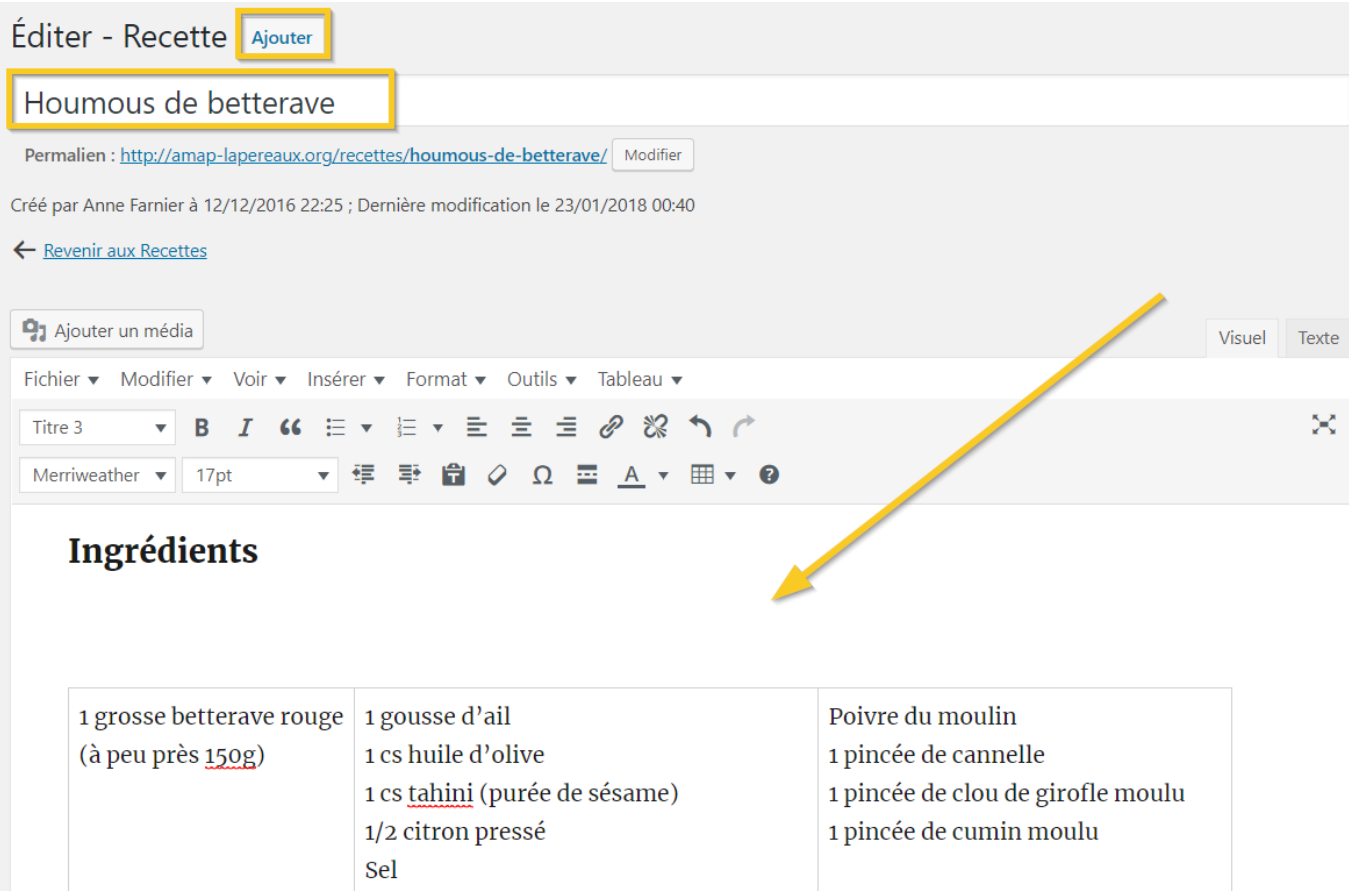

#### Préparation

- Cliquer sur "Ajouter"
- Indiquer le nom de la recette
- Rédiger ou Copier-coller les instructions

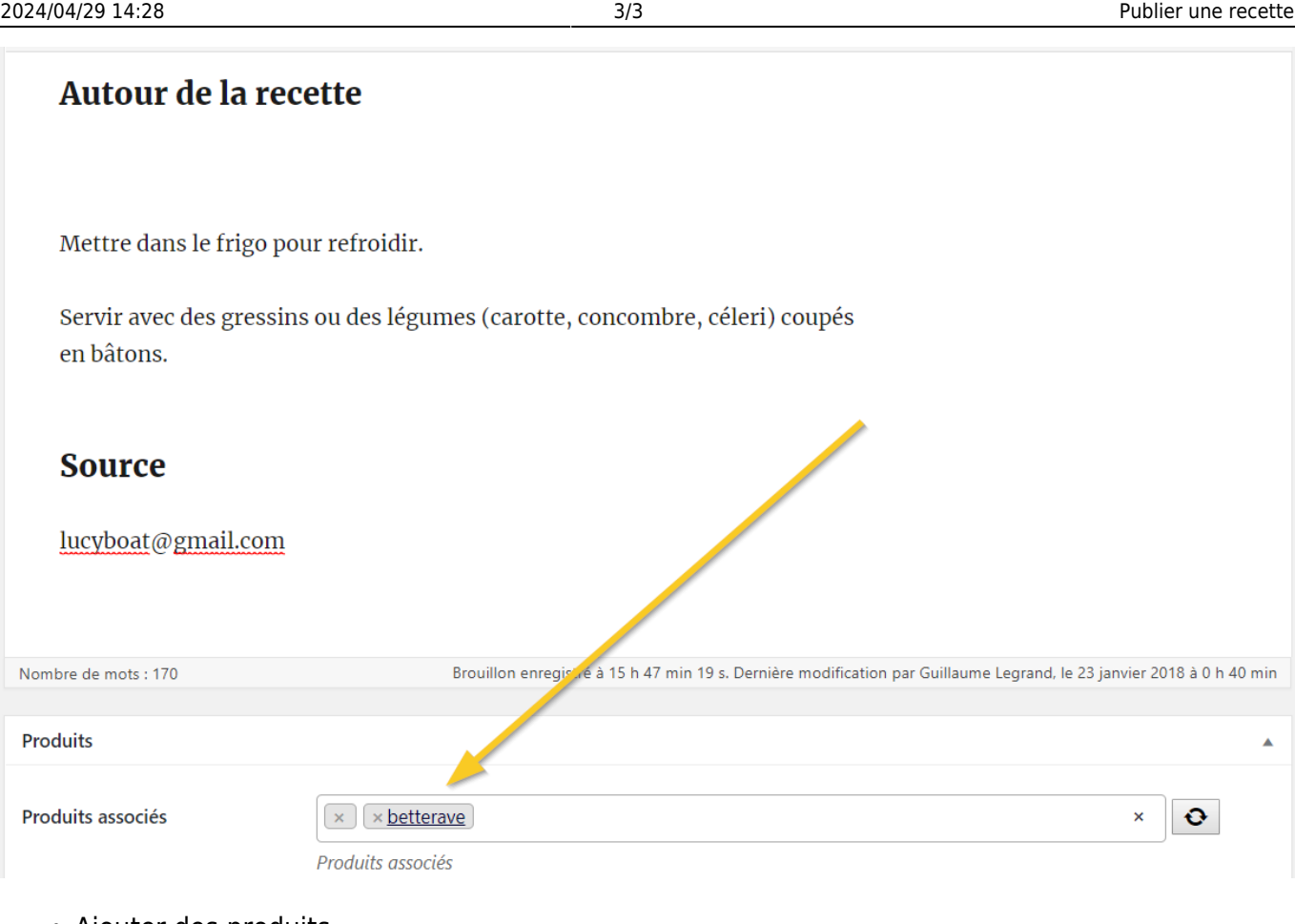

- Ajouter des produits
- Ajouter une photo
- Sélectionner une étiquette
- Enregistrer

From: <https://wiki.amapress.fr/>- **Documentation en ligne d'Amapress**

Permanent link: **[https://wiki.amapress.fr/collectif/recette\\_publier?rev=1553266210](https://wiki.amapress.fr/collectif/recette_publier?rev=1553266210)**

Last update: **2019/03/22 15:50**

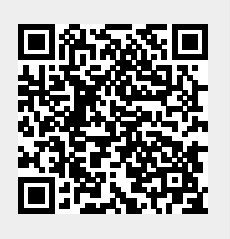